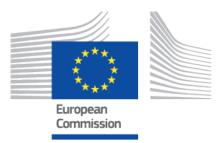

## EUDAMED user guide Actor validation for CAs

Production v 2.14 2024

### **Table of Contents**

| 1. Introduction                                                                                              | . 1 |
|----------------------------------------------------------------------------------------------------|-----|
| 2. Starting and ending a EUDAMED session                                                                     | . 2 |
| <ol> <li>Validating actor registration access requests</li> <li>3.1. Consulting registered actors</li> </ol> |     |
| 4. Requesting access as a competent authority user                                                           | 13  |
| 5. Validating user access requests as a CA                                                                   | 15  |
| 6. Overview of profile hierarchy                                                                             | 19  |
| 7. Validating change of Competent Authority requests                                                         | 20  |
| 8. Support                                                                                                   | 23  |

## **1** Introduction

EUDAMED is the IT system implementing Regulation (EU) 2017/745 on medical devices and Regulation (EU) 2017/746 on *in vitro* diagnosis medical devices.

This guide describes the validation process for competent authorities.<sup>1</sup>

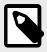

#### **EVOLVING USER INTERFACE**

The visual components of the EUDAMED user interface, including field labels, menu options and screen layout, are still subject to change and may therefore slightly differ from what you see in this manual.

<sup>&</sup>lt;sup>1</sup>For a wider understanding on how to use the platform, visit the EUDAMED Information Centre.

## 2 Starting and ending a **EUDAMED** session

To use EUDAMED, you must have an EU Login account associated with your professional email address.

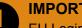

IMPORTANT

EU Login is the central European Commission Authentication Service allowing users to access a wide range of Commission information systems and services, using a single username and password.

Read more: Introduction to EU Login

#### To start EUDAMED

1. Go to EUDAMED

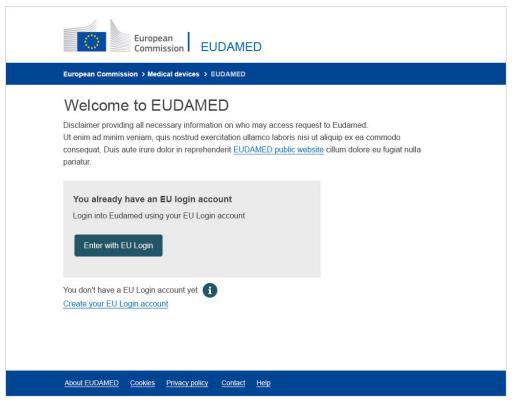

 
 IMPORTANT Production or Playground?

 Please ensure that you are in the correct EUDAMED environment!

 The Playground environment contains a red Play banner across the logo at the top left of the screen. Any submissions to the playground are for testing only and are considered dummy data. The Production environment needs a separate registration.

2. Click Enter with EU Login:

Alternatively, select **Create your EU Login account** if you do not have an EU Login account yet.

| This website uses cookies. Learn more about the European C | Commission's cookie policy                                                                                                    | <u>Close this message</u> X |
|------------------------------------------------------------|----------------------------------------------------------------------------------------------------|-----------------------------|
| EU Login<br>One account, many EU services                  | Where is<br>ECAS?                                                                                                    | English (en)                |
| webgate.ac                                                 | cceptance.ec.europa.eu requires you to authen                                                                                                    | ticate                      |
|                                                            | Sign in to continue                                                                                                    |                             |
| Easy, fast an                                              | Use your e-mail address     I     Next     Create an account        Or      Or use the eID of your country   Or    Or use the eID of your country   Select your country   Select your country   Ind secure: download the EU Login app   Methods:   Or is in the intervent in the intervent in the |                             |
| About EU Login Cookies Privacy Statement Contact           | Help                                                                                                    | Powered by                  |
| European Union EU institutions                             | 7.4.3-dn2p   17 ms                                                                                                    | European<br>Commission      |

3. Type your EU Login email address and click Next, enter your password next:

| This website uses cookies. Learn more about t | he <u>European Commission's cookie policy</u>     | <u>Close this message</u> X |
|-----------------------------------------------|---------------------------------------------------|-----------------------------|
| EU Login<br>One account, many EU services     | Where is<br>ECAS?                                 | English (en)                |
|                                               | eudamed requires you to authenticate              |                             |
|                                               |                                                   |                             |
|                                               | Sign in to continue                               |                             |
|                                               | Welcome back                                      |                             |
|                                               | (External)                                        |                             |
|                                               | Sign in with a different e-mail address? Password |                             |
|                                               |                                                   |                             |
|                                               | Lost your password?                               |                             |
|                                               | Choose your verification method                   |                             |
|                                               | Password V                                        |                             |
|                                               |                                                   |                             |
|                                               | Sign in                                           |                             |
|                                               | Easy, fast and secure: download the EU Login app  |                             |
|                                               | bownload on the App Store Google Play             |                             |
| About EU Login Cookies                        | Privacy Statement Contact Help                    | Powered by                  |
| European Union EU institutions                | 5.9.1-gna   12 ms                                 | European<br>Commission      |

4. Enter your EU Login password and click **Sign in**, the EUDAMED homepage will open:

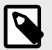

#### NOTE

The dashboard content depends on the type of user profile you have – i.e the dashboard displayed below is the one of an LAA including the validator profile.

|                                                                                                    | CURRENT ACTOR:                                    | Competent Authority,        | Switch actor <b>Notifications</b> |
|----------------------------------------------------------------------------------------------------|---------------------------------------------------|-----------------------------|-----------------------------------|
| Welcome to EUDAN                                                                                                    | IED                                               |                             |                                   |
| MDR EUDAMED is the IT system developed<br>Regulation (EU) 2017/745 on medical devices<br>diagnosis medical devices. |                                                   | See all the news            |                                   |
| MDR EUDAMED is structured around 6 interc                                                                           | onnected modules and a public site.               |                             |                                   |
| Tasks                                                                                                    |                                                   |                             |                                   |
| By module, consult, verify and/or manage you                                                                        | r own and related data (managed by your actor), c | lepending on your profile.  |                                   |
|                                                                                                    | Actor management                                  | User management             |                                   |
| My Actor data                                                                                                    | Validate actor registration requests              | Assess user access requests |                                   |
|                                                                                                    | Validate change requests                          | Manage your users           |                                   |
| Manage your email notifications                                                                                     |                                                   |                             |                                   |
| Machine to machine data delivery preferences                                                                        |                                                   |                             |                                   |

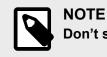

Don't see your homepage?

If your *Local Actor Administrator* has not yet granted you access to EUDAMED, see Section *User access management* [6].

#### To quit EUDAMED:

1. Click **Logout** at top right of the interface:

| (       | Europea<br>Commis  | an<br>ssion EUDAM       | IED               |                 |                                                                                       | English ы                    |
|---------|--------------------|-------------------------|-------------------|-----------------|---------------------------------------------------------------------------------------|------------------------------|
| Europea | n Commission > EUD | AMED                    |                   |                 |                                                                                       |                              |
| Home    | Tasks 🗸            | Search & view 🗸         | Transmission 🗸    | Help 🗸          | A Modulie France                                                                      | Logout                       |
|         | CURRENT ACTOR      | t: Competent Authority, | E CARD Agence Tel | eran dis Medica | nech a de Podult de Sanki-slinge Agentolog en Gressentitiste et Grendred<br>Biogent 🖷 | igeostication<br>book givens |

2. Confirm with the **Logout** button:

| European Co | ommission > EUD | AMED            |                        |                |                                 |                                  |                          |        |
|-------------|-----------------|-----------------|------------------------|----------------|---------------------------------|----------------------------------|--------------------------|--------|
| Home        | Tasks 🗸         | Search & view 🗸 | Transmission 🗸         | Help 🗸         |                                 |                                  | A Medicalities Fortytees | Logout |
| CI          | URRENT ACTOR    | This screer     |                        | the EUDAMED ap | plication. Please be aware that | you will still have to log out o | of EU                    |        |
|             |                 | Login to be     | completely signed off. | Logout         | Stay logged in                  |                                  |                          |        |
| EUDAMED     | )               |                 | Contact EUI            | DAMED          |                                 | About EUDAMED                    |                          |        |

3. Answer the EU Login confirmation message by clicking **Log me out**.

## 3 Validating actor registration access requests

Actor registration requests are displayed in the Tasks menu for validation.

#### To validate an actor registration request

### CA users with LAA, LUA or Validator profile can assess the actor registration requests

1. In the Tasks section of your dashboard, click Validate actor registration requests:

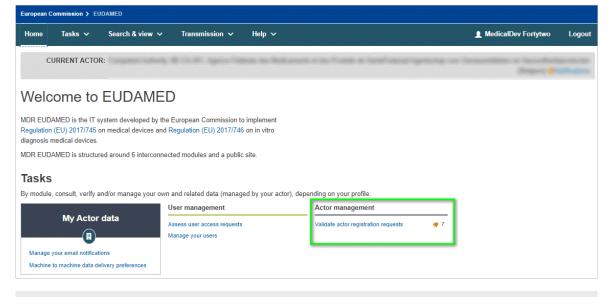

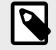

#### NOTE

The bell icon indicates that there are registration requests for your competent authority to validate, and how many.

An overview of all actor registration requests pending validation is displayed:

| Home Tasl                                                                                 | xs ✓ Search & view ✓                                                              | Transmission 🗸 🛛 Help 🗸                                                                                         |                              |         |                               | 👤 MedicalD                                                                                             | lev Fortytwo                                 | Logout        |
|-------------------------------------------------------------------------------------------|-----------------------------------------------------------------------------------|----------------------------------------------------------------------------------------------------|------------------------------|---------|-------------------------------|----------------------------------------------------------------------------------------------------|----------------------------------------------|---------------|
| CURREN                                                                                    | IT ACTOR:                                                                         | the country agrees to the second second second second second second second second second second second second s | a an <sup>a</sup> ssina a fa |         |                               |                                                                                                    | n incontinu<br>Simport <b>s</b>              |               |
| Actor reg                                                                                 | gistration mana                                                                   | agement                                                                                                    |                              |         |                               |                                                                                                    |                                              |               |
| ending requests                                                                           | Refused requests                                                                  |                                                                                                    |                              |         |                               |                                                                                                    |                                              |               |
|                                                                                           |                                                                                   |                                                                                                    |                              |         |                               |                                                                                                    | Generat                                      | te XML file   |
| Filter 🔻                                                                                  |                                                                                   |                                                                                                    |                              |         |                               |                                                                                                    |                                              |               |
|                                                                                           |                                                                                   |                                                                                                    |                              |         |                               |                                                                                                    |                                              |               |
|                                                                                           |                                                                                   |                                                                                                    |                              |         |                               |                                                                                                    |                                              |               |
| ctive filters:<br>State of request:                                                       | Submitted and Verified Clear                                                      | r all filters                                                                                                   |                              |         |                               |                                                                                                    |                                              |               |
|                                                                                           |                                                                                   | r all filters                                                                                                   |                              |         |                               | Show                                                                                                   | 20 <del>•</del> en                           | tries per pa  |
| State of request:                                                                         |                                                                                   | r all filters<br>Name 11                                                                                        | Postal code 11               | City 11 | Country                       | Show                                                                                                   | 20 → en<br>State                             | tries per pay |
| State of request:                                                                         | 7 entries                                                                         |                                                                                                    | Postal code 1t               | City It | <b>Country</b><br>Belgium     | l                                                                                                    |                                              |               |
| State of request:<br>howing 1 to 7 of 3                                                   | 7 entries<br>Role 11                                                              | Name 11                                                                                                    |                              | City It |                               | Date of request 4                                                                                      | State                                        | Actions       |
| State of request:<br>howing 1 to 7 of 1<br>Application ID<br>APP000002450                 | 7 entries<br>Role It<br>Authorised Representative                                 | Name It<br>Belgium-Authorised Representative49357                                                               | 1040                         | City It | Belgium                       | Date of request 1                                                                                      | State<br>Submitted                           | Actions       |
| State of request:<br>howing 1 to 7 of i<br>Application ID<br>APP000002450<br>APP000002456 | 7 entries<br>Role It<br>Authorised Representative<br>Manufacturer                 | Name It<br>Belgium-Authorised Representative49357                                                               | 1040<br>1040                 | City It | Belgium<br>Belgium            | Date of request 14<br>2020-06-22<br>2020-06-22                                                         | State<br>Submitted<br>Submitted              | Actions       |
| State of request:<br>howing 1 to 7 of<br>Application ID<br>APP000002455                   | 7 entries<br>Role Jt<br>Authorised Representative<br>Manufacturer<br>Manufacturer | Name It<br>Belgium-Authorised Representative49357                                                               | 1040<br>1040                 | City It | Belgium<br>Belgium<br>Belgium | Date of request 14           2020-06-22           2020-06-22           2020-06-22           2020-06-22 | State<br>Submitted<br>Submitted<br>Submitted | Actions       |

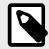

#### NOTE Submitted vs. verified

Registration requests in your *pending requests* list may have *submitted* or *verified* states.

*Verified* requests pertain only to non-EU manufacturers (they are first verified by the Authorised Representative specified in the actor registration request before they become available for validation by the competent authority).

Submitted requests are from all other economic operators.

2. From the *Actions* column in your *pending requests* list, click **Assess** next to the actor you wish to validate.

An overview of the information entered by the actor is displayed:

| Home Tasks ∨ Sea                                                                                | arch & view 🗸 | Transmission 🗸 🛛 Help 🗸                                                    |                                              |                                       | Logout |
|-------------------------------------------------------------------------------------------------|---------------|----------------------------------------------------------------------------|----------------------------------------------|---------------------------------------|--------|
| CURRENT ACTOR:                                                                                  |               | E 11 II. Igen - Talkan da Balant                                           | en e as Possi à landfoisse spricing ou lanar | antes a lasarinata<br>Bagari <b>e</b> |        |
| < Go back to the list of requests                                                               |               |                                                                            |                                              |                                       |        |
| Assess actor re                                                                                 | egistratio    | n request                                                                  |                                              |                                       |        |
| Application ID: APP000002450                                                                    |               |                                                                            | 🞽 Date of request: 2020-06                   | -22                                   |        |
| Actor information                                                                               | :             |                                                                            |                                              |                                       |        |
| Role:                                                                                           |               | Authorised Representative                                                  |                                              |                                       |        |
| Country:                                                                                        |               | Belgium                                                                    |                                              |                                       |        |
| Organisation:                                                                                   |               | Report Automati Representational                                           |                                              |                                       |        |
| General comments from<br>-<br><u>Open all</u>   <u>Close all</u><br>STEP 1 Actor identification |               |                                                                            |                                              |                                       |        |
| Role:                                                                                           |               | Authorised Representative                                                  |                                              |                                       |        |
| Country:                                                                                        |               | Belgium                                                                    |                                              |                                       |        |
| Actor / Organisation name:                                                                      |               | Belgium-Authorised Representative49<br>Belgium-Authorised Representative49 |                                              |                                       |        |
| Abbreviated name:                                                                               |               | Belgium-Au [EN],<br>Belgium-Au-02 [FR]                                     |                                              |                                       |        |
| VAT information:                                                                                |               | Yes                                                                        |                                              |                                       |        |
| VAT number:                                                                                     |               |                                                                            |                                              |                                       |        |
| EORI                                                                                            |               | and the second                                                             |                                              |                                       |        |
| National Trade register:                                                                        |               |                                                                            |                                              |                                       | ~      |
| Organisation identification d                                                                   | locument:     | Org_ID_PDF.pdf                                                             |                                              |                                       |        |

3. Check the information and scroll down to the *Assessment* section. Here you can switch the toggle to either *Approved* or *Not approved*, enter any assessment comments in the *Notes* text box and then click **Complete assessment**.

| Assessment outcome:                                          |
|--------------------------------------------------------------|
| Approved Not approved                                        |
| Type of reasons                                              |
| O Incomplete or incorrect                                    |
| O Wrong Competent Authority and/or Authorised Representative |
| Ouplicate                                                    |
| <ul> <li>Request not applicable </li> </ul>                  |
| <ul> <li>Fraud suspected </li> </ul>                         |
| * Justification:                                             |
| Enter justification here                                     |
|                                                              |
|                                                              |
|                                                              |
|                                                              |
| Complete assessment                                          |

4. Confirm your decision whether or not to approve the request. You will be informed that the actor registration request has been successfully assessed:

| Congratulations. You have successfully a<br>The application ID is APP0000 | -                                                                                                    |  |
|---------------------------------------------------------------------------|----------------------------------------------------------------------------------------------------|--|
| The assessment status is Registered and the SRN BE-AR-000(<br>Role:       | has been assigned to the actor<br>Authorised Representative                                                                                                    |  |
|                                                                           | Autorised Representative                                                                                                    |  |
| Actor / Organisation name:                                                | States in the second second seco |  |
| Address:                                                                  | Figure in recorders. In course desper-                                                                                                    |  |
| at do you want to do now?                                                 |                                                                                                    |  |

If you approved the request, its state is now *Registered* and EUDAMED generates an *Actor ID Single Registration Number (SRN)* for this actor.

The user who submitted the request is informed by email notification.

#### In the event of non-approval:

If you decide not to approve the request, you must select the reason why and provide a justification:

- Incomplete or incorrect, wrong competent authority and/or authorised representative and duplicate: will remove the request from the pending requests list and return it to the requester with a state of Correction requested. The user who submitted the request will be informed by email notification. The Actor user who submitted the request should then follow the instructions/comments that you entered in the justification box, update and re-submit the request.
- *Request not applicable*: will move the request from the *pending requests* to the *refused requests* tab with *Refused* state. The user who submitted the request will be informed by email notification. The user who submitted the request can view your justification, but the request cannot be re-submitted.
- *Fraud suspected*: will move the request from the *pending requests* to the *refused requests* tab with *Fraud suspected* as the reason for refusal. The user who submitted the request will be informed by email notification. The user who made the request cannot view the justification that you provided and the request cannot be re-submitted.

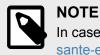

In case of *Fraud suspected*, please contact the EUDAMED application support team at sante-eudamed-support@ec.europa.eu

### **3.1 Consulting registered actors**

#### To search and consult actors

 Click on the Actors block in the dashboard or select Search & view > Actors. The Actor Search & view page appears:

| European Comr | mission | > EUD | AMED      |          |           |        |         |          |            |        |        |          |       |           |         |       |          |         |        |        |        |       |        |                         |    |      |
|---------------|---------|-------|-----------|----------|-----------|--------|---------|----------|------------|--------|--------|----------|-------|-----------|---------|-------|----------|---------|--------|--------|--------|-------|--------|-------------------------|----|------|
| Home 1        | Tasks   | ~     | Search &  | view     | ~         | Trans  | smissio | on 🗸     | Help       | ~      |        |          |       |           |         |       |          |         |        | 👤 Mea  | licalE | lev F | ortyty | NO                      | Lo | gout |
| CUR           | RENT /  | ACTOR | : Compete | nt Autho | ority, BE | E-CA-0 | 01, Ag  | ence Féo | dérale des | s Medi | cament | s et des | Produ | uits de l | SanteFe | deraa | I Agents | chap vo | or Ger | eesmid | delen  |       |        | dheids<br>] <b>%</b> No |    |      |
| Search        | n &     | vie   | W         |          |           |        |         |          |            |        |        |          |       |           |         |       |          |         |        |        |        |       |        |                         |    |      |
| Actors        |         |       |           |          |           |        |         |          |            |        |        |          |       |           |         |       |          |         |        |        |        |       |        |                         |    |      |
| Name          |         |       |           |          |           |        |         | Actor Id | 0          |        |        | VAT r    | umber | r         |         | 7     | Role     |         |        |        |        |       |        |                         |    |      |
|               |         |       |           |          |           |        |         |          |            |        |        |          |       |           |         |       |          |         |        |        |        |       | •      |                         |    |      |
| Country       |         |       |           |          |           |        |         | Compet   | ent Autho  | rity   |        |          |       |           |         | ٦     |          |         |        |        |        |       |        |                         |    |      |
|               |         | 0.000 |           |          |           |        | •       | -        |            |        |        |          |       |           | •       |       |          |         |        |        |        |       |        |                         |    |      |
| _             |         |       |           |          |           |        |         |          |            |        |        |          |       |           |         |       |          |         |        |        |        |       |        |                         |    |      |
| Q, S          | earch   |       | Clear sea | rch      |           |        |         |          |            |        |        |          |       |           |         |       |          |         |        |        |        |       |        |                         |    |      |

2. Enter your search criteria on the *Search & view* page, and then click **Search**. The actors matching your search criteria will be listed in the search section:

| Q <u>Search</u><br>Search resul              | Clear search             |                                                                  |                  |                                       |
|----------------------------------------------|--------------------------|------------------------------------------------------------------|------------------|---------------------------------------|
| Competent Authority:<br>Gezondheidsproducter |                          | s et des Produits de SanteFederaal Agentschap voor Geneesmiddele | n en             | Clear all filters & create new search |
| Showing 1 to 20 of 26 e                      | ntries                   |                                                                  |                  | Show 20 + entries per page            |
| Actor Id 11                                  | Role It                  | Name It                                                          | Country It       | Date of registration 11               |
|                                              |                          |                                                                  |                  |                                       |
| BE-IM-000000223                              | Importer                 | Crazy importer [All languages]                                   | Belgium          | 2020-04-29                            |
| BE-IM-000000223<br>CN-MF-000000903           | Importer<br>Manufacturer | Crazy importer [All languages]<br>Chinese MF 1 [EN]              | Belgium<br>China | 2020-04-29<br>2020-06-30              |

3. You can click on an actor in the list to view its details.

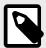

#### NOTE

When looking at a *Sponsor*'s details page, the *Competent Authority* section might be empty or populated depending on whether the *Sponsor* already has a submitted AND accepted CI/PS application.

Sponsor details without a Competent Authority:

| Actor contact details<br>Non-public contact details |  |  |
|-----------------------------------------------------|--|--|
| First name:                                         |  |  |
| Last name:                                          |  |  |
| Email:                                              |  |  |
| Telephone:                                          |  |  |
| Public contact details                              |  |  |
| Email:                                              |  |  |
| Telephone:                                          |  |  |
| Web site:                                           |  |  |
|                                                     |  |  |
| Competent Authority                                 |  |  |
| Not validated                                       |  |  |

Sponsor details with a Competent Authority:

| Last name:   Email:   Telephone:   Jublic contact details   Email:   Telephone:   Web site:                                                                                                    |                        |  |
|----------------------------------------------------------------------------------------------------|------------------------|--|
| Telephone:   Public contact details   Email:   Telephone:   Web site:                                                                                                    | Last name:             |  |
| Public contact details Email: Telephone: Web site: Competent Authority Eudamed Actor ID: Role: Country: Actor / Organisation name:                                                                                                    | Email:                 |  |
| Email:<br>Telephone:<br>Web site:<br>Competent Authority<br>Eudamed Actor ID:<br>Role:<br>Country:<br>Actor / Organisation name:                                                                                                    | Telephone:             |  |
| Telephone:<br>Web site:<br>Competent Authority<br>Eudamed Actor ID:<br>Role:<br>Country:<br>Actor / Organisation name:                                                                                                    | Public contact details |  |
| Web site:<br>Competent Authority<br>Eudamed Actor ID:<br>Role:<br>Country:<br>Actor / Organisation name:                                                                                                    | Email:                 |  |
| Competent Authority Eudamed Actor ID: Role: Country: Actor / Organisation name:                                                                                                    | Telephone:             |  |
| Eudamed Actor ID:<br>Role:<br>Country:<br>Actor / Organisation name:                                                                                                    | Web site:              |  |
| Role: Country: Country: Countr | Competent Authority    |  |
| Country: Actor / Organisation name:                                                                                                    |                        |  |
| Actor / Organisation name:                                                                                                    |                        |  |
| Address:                                                                                                    |                        |  |
|                                                                                                    | Address:               |  |
| Email:                                                                                                    |                        |  |
| Telephone number:                                                                                                    | Telephone number:      |  |

4. You can also read the Declaration on information security responsibilities by clicking on the name of the document:

| Declaration on information security | CALENDRIER pdf [88.87 KB] |
|-------------------------------------|---------------------------|
| responsibilities:                   | CALENDRIER.pdf            |

- 5. To download your search result in bulk (XML) format follow these steps:
  - a. Activate the toggle Only enable search filters available for bulk XML download of economic operators
  - b. Complete the search
  - c. Click the button Generate XML and confirm
  - d. Download the XML file of the results list from the *Downloads management* page.

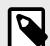

#### NOTE

There are limitations on what search criteria you may use for bulk download, so certain filters will be disabled when this toggle is active.

For more information on search criteria, see the DTX service definition.

# 4 Requesting access as a competent authority user

#### To request access as a competent authority user

See Section 6 Overview of Profile hierarchy [19] for a description of the user profiles in the actor registration module.

1. Log into EUDAMED and select **New access request**. This will bring you to a page prompting you to select the Actor (Competent Authority) you belong to:

| European Commission > EUDAMED                                                                                                    |                        |        |
|----------------------------------------------------------------------------------------------------|------------------------|--------|
| Home Help V                                                                                                    | MedicalDev Thirtyseven | Logout |
| New access request                                                                                                    |                        |        |
| The Local User Administrator of the organisation for which you are requesting access is empowered to validate the user requests and manage the user accounts of an organisation. |                        |        |
| Search existing actor                                                                                                    |                        |        |
| Enter your actor data to check if an actor already exists for your company I know the Actor's Single Registration Number (SRN)                                                   |                        |        |
| * Role:                                                                                                    |                        |        |
| Competent Authority                                                                                                    |                        |        |
| * Country:                                                                                                    |                        |        |
|                                                                                                    |                        |        |
| Actor / organisation name:                                                                                                    |                        |        |
|                                                                                                    |                        |        |
| Find                                                                                                    |                        |        |

- 2. If you know your CA EUDAMED Actor ID, you can select *I know the Actor ID/Single Registration Number (SRN)* checkbox and enter it. Otherwise you can find it on the basis of its role (CA), country and name.
- 3. Click on the relevant competent authority in the result panel and then click **Request** access to this actor:

| The Local User Administrator of the organisation for which you are reque<br>requests and manage the user accounts of an organisation. | sting access is empowered to validate the user                                                                                            |
|----------------------------------------------------------------------------------------------------|----------------------------------------------------------------------------------------------------|
| Search existing actor<br>Enter your actor data to check if an actor already exists for your company                                   | Result<br>Select your actor from the list below                                                                                           |
| Iknow the Actor's Single Registration Number (SRN)     Role:                                                                          | Medicines and Healthcare products Regulatory Agency, United Kingdom -<br>Competent Authority - Actor code: GB-CA-001<br>SRN:<br>GB-CA-001 |
| Competent Authority                                                                                                    | Role:<br>Competent Authority<br>Country:                                                                                                  |
| United Kingdom                                                                                                    | United Kingdom<br>Organisation name:                                                                                                    |
| Actor / organisation name:                                                                                                    | Medicines and Healthcare products Regulatory Agency<br>Address:                                                                           |
| Find                                                                                                    | Email:<br>Telephone number:                                                                                                    |
|                                                                                                    | Request access to this actor                                                                                                    |

- 4. You will be prompted to enter the relevant details. Click **Save & Next** to move through the steps.
- 5. Select the user profile(s) that you need, click **Save**, **Preview**. If you are happy with the information, click **Submit**.
- 6. A confirmation message will appear. Click **Submit my request**.

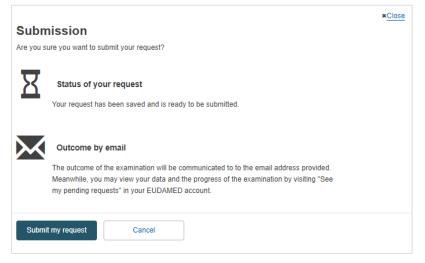

# 5 Validating user access requests as a CA

#### To validate user access requests

Users with LAA/LUA profile can assess user access requests

1. Select **Assess user access requests** from the *User management* section of the dashboard:

| Home Tasks 🗸 Search & view                                                                                                    | ✓ Help ✓                                                                 |
|----------------------------------------------------------------------------------------------------|--------------------------------------------------------------------------|
|                                                                                                    | CURRENT ACTOR: Manuf                                                     |
| Welcome to EUDAM                                                                                                    | ED                                                                       |
| MDR EUDAMED is the IT system developed by<br>Regulation (EU) 2017/745 on medical devices a<br>diagnosis medical devices.<br>MDR EUDAMED is structured around 6 interco | and Regulation (EU) 2017/746 on in vitro                                 |
| Tasks<br>By module, consult, verify and/or manage your                                                                                                    | own and related data (managed by your actor), depending on your profile. |
| My Actor data                                                                                                    | User management Assess user access requests of 1 Manage your users       |
| Manage your actor data                                                                                                    |                                                                          |
| Manage your email notifications                                                                                                    |                                                                          |
| Machine to machine data delivery preferences                                                                                                    |                                                                          |
| L                                                                                                    |                                                                          |

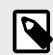

**NOTE** See above for bell icon description.

2. Click Assess access request to assess the pending request in the list:

| Home Tasks 🗸 Search & view 🗸 Help 🗸 |                 |                                   | Logout                            |
|-------------------------------------|-----------------|-----------------------------------|-----------------------------------|
|                                     | CURRENT ACTOR   | Andrew C. P. Station, Sp. Dr. 18. | itch actor <b>#</b> Notifications |
| Users management                    |                 |                                   |                                   |
| Pending requests Registered users   |                 |                                   |                                   |
| Filter <b>T</b>                     |                 |                                   |                                   |
| Active filters: No selection        |                 |                                   |                                   |
| Showing 1 to 1 of 1 entries         |                 | :                                 | Show 20 👻 entries per page        |
| EU Login email 1†                   | Type of request | Date of request 1                 | Actions                           |
|                                     | New account     | 2020-08-17                        |                                   |

- 3. Check the content of the request and move the toggle to *Approve* or *Reject* the request. If you select *Reject*, you must enter a comment and select one of the following reasons:
  - *Incomplete and/or details to correct:* The requesting user will have a chance to correct or complete the request following your instructions and to re-submit it.
  - *Refused request:* The request will be refused and cannot be re-submitted:

| Assessment of us                           | er data        |  |
|--------------------------------------------|----------------|--|
| Outcome:                                   |                |  |
| Approve                                    | Reject         |  |
| * Type of reasons:                         |                |  |
| <ul> <li>Incomplete and/or deta</li> </ul> | ils to correct |  |
| Refused request                            |                |  |
| * Remarks:                                 |                |  |
|                                            |                |  |
|                                            |                |  |
|                                            |                |  |
|                                            |                |  |
| Reject                                     | Cancel         |  |
|                                            |                |  |

4. If you are approving the request, click **Next step** to assess each profile that the user is requesting. For each module in the grid, select either *Accept* or *Reject*, and then click **Complete assessment**:

| Home Tasks 🗸                            | Search & view 🗸 🛛 Help 🗸                              |                                                            |                                   | ) Lo     |
|-----------------------------------------|-------------------------------------------------------|------------------------------------------------------------|-----------------------------------|----------|
|                                         |                                                       | CURRENT ACTOR:                                             | actor actor                       | Notifica |
| Assessmei                               | nt : Profiles                                         |                                                            |                                   |          |
| < Go back to Assessme                   | nt part 1                                             |                                                            |                                   |          |
| Default pro                             | files                                                 |                                                            |                                   |          |
| Actor: the 'View                        | ver' profile is granted by default because the user h | as always access to his own data.                          |                                   |          |
| ×                                       | Viewer' profile will be accepted by default if a high |                                                            |                                   |          |
| Requested<br>Profiles(s) for this actor | r                                                     | ject' button to reject a profile.The user has access by de | fault to biolfbor ours other data |          |
| or each module, select                  | the Approve button to approve a profile of the Ke     | ject button to reject a prome. The user has access by de   | Approve all Reject all            |          |
|                                         |                                                       |                                                            |                                   |          |
| Actor:                                  | Local Actor Administrator                             | ✓ Approved                                                 | × Reject                          |          |
| Actor:<br>UDI/Device:                   | Local Actor Administrator<br>Confirmer                | ✓ Approved     ✓ Approved                                  |                                   |          |
|                                         |                                                       |                                                            | X Reject                          |          |
| UDI/Device:                             | Confirmer                                             | ✓ Approved                                                 | X Reject                          |          |
| UDI/Device:                             | Confirmer<br>Viewer                                   | ✓ Approved                                                 | X Reject                          |          |

5. Click **Confirm** in the summary dialogue box to confirm the user's profile.

#### To edit your details as a competent authority user

1. Click on your name in the upper toolbar:

| EUDAMED EUDAMED                                    |                                    | English 💵 |
|----------------------------------------------------|------------------------------------|-----------|
| European Commission > EUDAMED                      |                                    |           |
| Home Tasks v Search & view v Transmission v Help v |                                    | Logout    |
| CURRENT ACTOR:                                     | a landaria na lanandaria a landari | Logou     |

2. Click Edit next to the relevant section of your access profile:

| Horne Tasks ∽ Search & | view 🗸 Transmission 🗸      | Help 🗸                                          | Lo Montanta Contanta Lo                    | gout            |
|------------------------|----------------------------|-------------------------------------------------|--------------------------------------------|-----------------|
| CURRENT ACTOR          | nadari il ci il agrecciate | a da Nakaran a ta <sup>1</sup> azak a kasi atau | genturing an incommunity of incommunity of | 100000          |
|                        |                            |                                                 |                                            |                 |
| My account(s)          |                            |                                                 |                                            |                 |
| MedicalDev Fortytwo    | MedicalDev For             | tytwo                                           |                                            |                 |
| My EUDAMED accounts    | EU Login details           |                                                 |                                            |                 |
|                        | Login code:                |                                                 |                                            |                 |
|                        | First Name:                | (Stational State)                               |                                            |                 |
|                        | Last Name:                 | Column                                          |                                            |                 |
|                        | Email:                     | and a second second second                      |                                            |                 |
|                        | Preferred Language:        |                                                 |                                            |                 |
|                        | EUDAMED details            |                                                 | 0                                          | Edit            |
|                        | First Name:                | (mailed)                                        |                                            |                 |
|                        | Last Name:                 | (Collins)                                       |                                            |                 |
|                        | Preferred Language:        | 6:50                                            |                                            |                 |
|                        | My EUDAMED a               | ccounts                                         |                                            |                 |
|                        | Current actor acc          | ount                                            |                                            |                 |
|                        | Actor data                 |                                                 |                                            |                 |
|                        | Actor identification       |                                                 | View a                                     | <u>ill data</u> |

3. Make the required changes and click **Save**.

A Competent Authority can request an XML file of his pending *Actor registration requests* via the *Actor registration management* page.

#### INFOGRAPHIC: Bulk upload-download process

|       | EUDAMED                                                                                                    |  |
|-------|----------------------------------------------------------------------------------------------------|--|
| 01    | How to download<br>The competent Authority can access the "Actor<br>registration managemeet" page from the<br>dishboard (under the section "Actor management")<br>or from the "Taska" item in the horizontal menu, we<br>the link "Validate Actor registration requests.<br>Another on is shown mean to the link to inform the<br>Competent Authority about. The number of pending<br>requests. |  |
| 11540 |                                                                                                    |  |

Actor registration requests are displayed in the Tasks menu for validation.

# 6 Overview of profile hierarchy

#### Profiles, grants and rights in the EUDAMED Actor module

| User profile                    | Grants/rights                                                                           |
|---------------------------------|-----------------------------------------------------------------------------------------|
| Local Actor Administrator (LAA) | As for LUA + may manage actor notification email addresses                              |
| Local User Administrator (LUA)  | As for validator + may manage user access requests and users (only to terminate access) |
| Validator                       | As for viewer + may validate actor registration requests for the competent authority    |
| Viewer                          | May view in Actor module registered actors and own actor details only                   |

Higher-level profiles have all lower-level grants/rights. For example, the LAA profile has the grants/rights of all lower profiles.

## 7 Validating change of Competent Authority requests

The change of responsible Competent Authority (CA) can be necessary in some specific cases as:

- · An EU economic operator that moves inside the same country;
- A non-EU manufacturer that changes of Authorised Representative or changes of responsible Competent Authority for their Authorised Representative;
- A non-EU SPP producer that change the market distribution of their SPPs;

The new CA will be able to assess the request and accept or not to be the new CA.

1. Select Validate change requests from the Actor Management section:

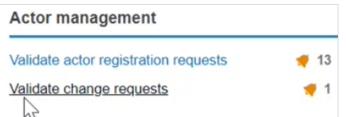

2. You will find the pending requests at the bottom of the page:

| Change r                    | equest ma         | inagement    |                |         |               |                    |
|-----------------------------|-------------------|--------------|----------------|---------|---------------|--------------------|
| Pending requests            | Rejected requests |              |                |         |               |                    |
| Filter 🔻                    |                   |              |                |         |               |                    |
| Application ID              |                   | Actor ID/SRN | Actor name     |         |               |                    |
| Postal code                 | City              |              |                |         |               |                    |
| Showing 1 to 1 of 1 entries |                   |              |                |         | Show 20       | ✔ entries per page |
| Application ID 11           | Actor ID/SRN 11   | Name ‡†      | Postal code I† | City If | State date †₹ | State              |
|                             |                   |              |                |         | 2022-09-01    | Submitted          |

3. Click on it to open the change request, the new window will display all the details concerning the change request:

| Application ID: APP00000042           |                                           | Date of submission: | 2022-09-01 |
|---------------------------------------|-------------------------------------------|---------------------|------------|
| Open all   Close all                  |                                           |                     |            |
| STEP 1 Actor identification           |                                           |                     | *          |
| Role:                                 | Manufacturer                              |                     |            |
| Actor ID/SRN:                         | BE-MF-000001061                           |                     |            |
| Country:                              | Belgium                                   |                     |            |
| Actor / Organisation name:            | ARMEN 2.7 EU MANUFACTURER [All languages] |                     |            |
| Abbreviated name:                     | ARMEN 2.7 EU MANUFACTURER [All languages] |                     |            |
| VAT information:                      | Yes                                       |                     |            |
| VAT number:                           | 123456789012                              |                     |            |
| EQRI.number                           | 123456789012                              |                     |            |
| National trade register number:       | 123456789012                              |                     |            |
| Organisation identification document: | 555.pdf [33 KB]                           |                     |            |

4. At the bottom of the page, you will have the *Assessment outcome* section, here you will decide whether you approve the change of competent authority request or whether you reject it:

| Assessment outcome: |              |  |  |
|---------------------|--------------|--|--|
| Approved            | Not approved |  |  |

5. If you click on **Approve**, the button will turn green:

| Assessment o        | utcome:      |
|---------------------|--------------|
| Approved            | Not approved |
| Complete assessment | Cancel       |

6. If you click on **Not Approved**, the button will turn red and a mandatory free-text box will appear asking you to justify your decision for not approving the request:

| Assessmen        | t outcome:   |    |
|------------------|--------------|----|
| Approved         | Not approved |    |
| * Justification: |              |    |
|                  |              |    |
|                  |              |    |
|                  |              | 11 |

7. To finish, you can click on **Complete assessment**:

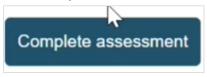

8. A success message will appear:

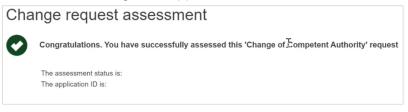

- 9. If the request was accepted, the new CA will get a notification of the changes made, as well as the concerned Economic Operator and the old CA.
- 10. If the request was not approved, the concerned Economic Operator will get a notification with the reason for rejection.

## 8 Support

**EUDAMED** Information Centre

SANTE-EUDAMED-SUPPORT@ec.europa.eu

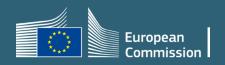